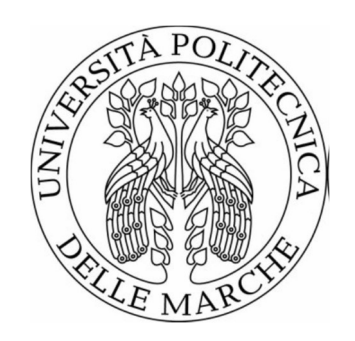

# UNIVERSITÀ POLITECNICA DELLE MARCHE FACOLTÀ DI INGEGNERIA

Corso di laurea triennale in Ingegneria Gestionale

# SISTEMI A TRIANGOLAZIONE LASER: TARATURA DI UN DISPOSITIVO GAP AND FLUSH E ORGANIZZAZIONE DELLE ATTIVITA' TRAMITE GANTT

# LASER TRIANGULATION SYSTEMS: CALIBRATION OF A GAP AND FLUSH DEVICE AND ORGANIZATION OF ACTIVITIES THROUGH GANTT

Relatore: Chiar.mo

Tesi di Laurea di:

Nicola Paone

Elisabetta Bonanni Paragallo

Alle mie stelle nel cielo…

## INDICE

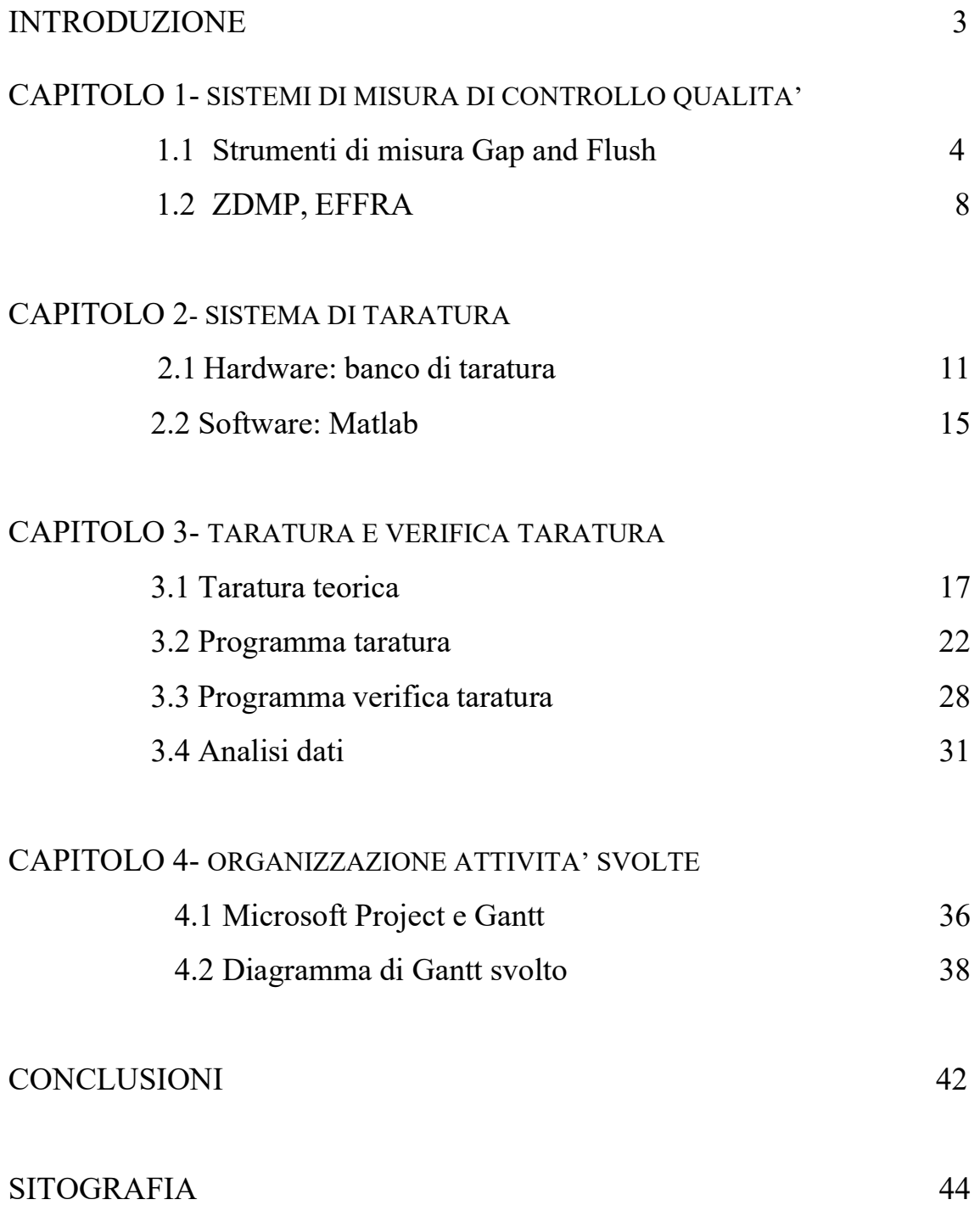

### INTRODUZIONE

Obiettivo di questo elaborato è illustrare in che modo è stato tarato un dispositivo a triangolazione laser gap and flush. Quest'ultimo, che verrà definito più approfonditamente in seguito è uno strumento ormai diffuso in più settori come per esempio quello automobilistico, elettrodomestico e aeronautico. Il nome Gap and Flash definisce in che modo questo sistema misura, ovvero gap sta a indicare la misura della distanza tra due pannelli adiacenti e flush la misura del gradino esistente tra i due pannelli.

Il corpo centrale della relazione espone il vero e proprio programma di taratura, precedentemente illustrato in maniera teorica per poi passare al caso pratico. Nei capitoli successivi si illustrano dettagliatamente gli strumenti usati e si commenta il perché sono state prese alcune scelte piuttosto che altre. Verranno illustrate e argomentate alcune parti di esso per far capire meglio che tipi di studi sono stati fatti per arrivare alla conclusione.

Nell'ultima parte dell'elaborato si fa riferimento all'organizzazione delle attività del processo di taratura attraverso Microsoft Projet, un software molto utile per l'organizzazione delle attività svolte o da svolgere di un'azienda e strumento fondamentale per la gestione dei costi, per la verifica dei tempi di lavoro e per l'assegnazione delle risorse.

## CAPITOLO 1 – SISTEMI DI MISURA DI CONTROLLO QUALITA' 1.1STRUMENTI DI MISURA GAP AND FLUSH

Nelle aziende il controllo qualità è un processo fondamentale non solo per prevenire qualsiasi tipo di problema che si potrebbe presentare sul prodotto finito, ma anche per la gestione dei rapporti con i fornitori chiamati a garantire lo standard qualitativo richiesto. Esistono numerose iniziative per promuovere lo sviluppo di tecnologie per il controllo qualità nel settore manifatturiero. Tra queste, in Europa la più consistente iniziativa è costituita dall'insieme degli strumenti di finanziamento alla ricerca e innovazione dei Programmi Quadro. Horizon 2020 è il programma quadro appena concluso; tra le centinaia di progetti finanziati, la Univ. Politecnica delle Marche ha partecipato al progetto GO0DMAN, mirato a migliorare l'efficienza di un intero sistema di produzione attraverso una metodologia di gestione e un'architettura di sistema. Tra i partner industriali ha partecipato Volkswagen. Nel caso della Volkswagen l'obiettivo è misurare il Gap & Flush sui veicoli in fase di assemblaggio. In una tipica azienda automobilistica in cui l'assemblaggio della carrozzeria viene tutt'oggi fatto da operatori, è necessario che si controlli accuratamente con un sistema di misura adeguato l'allineamento geometrico tra le parti. Questa operazione viene appunto eseguita con un dispositivo chiamato gap and flush dove gap indica la distanza tangente tra le due parti mentre flush è lo spostamento ortogonale. Il gap e il flush sono aspetti cruciali nella produzione della carrozzeria perché contribuiscono a una percezione positiva dell'auto sia dal punto di vista estetico che funzionale. (Figura 1)

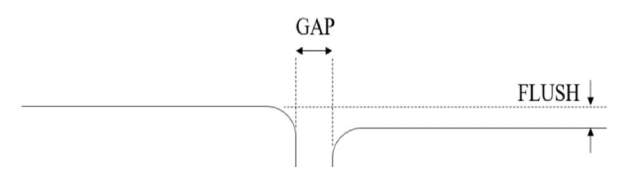

Figura 1. Definizione di Gap and Flush

Tuttora in linea di produzione sono spesso usati spessimetri e calibri manuali; solo negli ultimi anni sono comparsi sul mercato appositi strumenti di misura portatili in grado di effettuare questa misurazione senza contatto, per far sì che il risultato finale sia il più preciso possibile e per evitare di danneggiare l'auto esaminata.

Dal punto di vista pratico un sensore di questo tipo funziona attraverso un piano di luce laser, che viene proiettato ortogonalmente sulla superficie in corrispondenza dello spazio tra due parti adiacenti dell'auto e viene osservato da una telecamera incorporata nel coperchio esterno, il cui asse ottico è angolato di un angolo  $\nabla$ rispetto all'asse del laser: in questo modo i dislivelli dell'oggetto sono visibili.

Il materiale con cui è composta la superficie su cui si proietta il laser è fondamentale che sia diffusivo, affinché la luce incidente sia distribuita in tutte le direzioni e quindi sia possibile formare un'immagine della linea laser: purtroppo alcuni materiali riflettono la luce in modo speculare e ciò crea disturbi nella misurazione. Bisogna per questo considerare due aspetti: la diffusività superficiale in quanto per garantire un comportamento diffusivo per la luce è fondamentale aumentare il rapporto tra la rugosità superficiale (Ra) sulla lunghezza d'onda del laser. Il secondo aspetto è l'assorbimento della luce che dipende dai colori della superficie, dai suoi strati di rivestimento e dai pigmenti. Inoltre, quando si tratta di componenti in plastica, i colori della plastica e le caratteristiche delle sfaccettature funzionali diventano importanti.

Una linea laser viene proiettata su una superficie del bersaglio mentre una telecamera rileva la luce diffusa da un bersaglio ad angolo. Si forma quindi sulla telecamera un'immagine della linea laser, dalla quale si può calcolare il profilo  $Z(X)$  attraverso relazioni trigonometriche. (Figura 2)

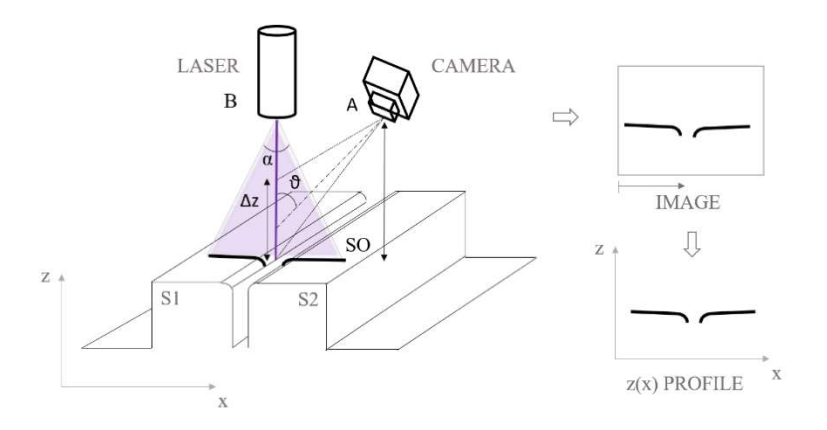

Figura 2. Principio di misurazione della triangolazione della linea laser

L'incertezza di cui risente uno strumento di misura di questo tipo è di tipo A, ovvero quella valutata mediante metodi statistici. La precisione della misura e quindi la relativa incertezza sono molto influenzate dall'operatore e dalla sua capacità di posizionamento. Una notevole riduzione dei difetti può essere effettuata sostituendo un operatore umano con un robot.

I vantaggi di questo tipo di sistema di misura sono notevoli. In primis abbiamo uno strumento che permette di calcolare le misure di diverse parti di un auto (cofano posteriore, luci posteriori, finestrini etc.) con sicurezza e portabilità. È inoltre progettato per operare sia a contatto sia a distanza e i dati rilevati vengono memorizzati automaticamente.

Alcune aziende che usano questo strumento di misura gap and flush sono la Perceptron, la Third Dimension, la Inos e la Nextsense che ha sviluppato un prodotto chiamato Calipri C15, ovvero un sistema palmare wireless per la misurazione di gap e flush.

#### 1.2 ZDMP, EFFRA

Nel contesto della globalizzazione del mercato, la qualità dei prodotti è diventata un fattore chiave per il successo nell'industria manifatturiera. La crescente imprevedibilità della domanda richiede continui aggiustamenti degli obiettivi di produzione. Affrontare le esigenze e la soddisfazione del cliente è il fattore più importante per le imprese di successo. Essendo coerenti nel soddisfare le loro esigenze, i sistemi di produzione esistenti devono essere adattabili massimizzando la qualità dei loro prodotti. Le industrie tentano sempre di più di ridurre a zero i difetti attraverso modelli di intelligenza artificiale e strumenti di ispezione che elevano gli stabilimenti di produzione a un livello superiore di competitività e sostenibilità.

La ZDMP (zero defects manufacturing platform) è un progetto finanziato nell'ambito del programma H2020. Horizon 2020 (H2020) è il Programma Quadro dell'Unione Europea (UE) per la ricerca e l'innovazione relativo al periodo 2014-2020. I Programmi Quadro, sono il principale strumento con cui l'Unione Europa (UE) finanzia la ricerca in Europa. ZDMP offre un ambiente aperto, nel contesto dell'industria 4.0, in cui una nuova generazione di applicazioni orientate alla produzione a zero difetti verrà sviluppata e distribuita, contribuendo alla creazione di un ecosistema. Il modello viene illustrato nell'immagine seguente. (figura 3)

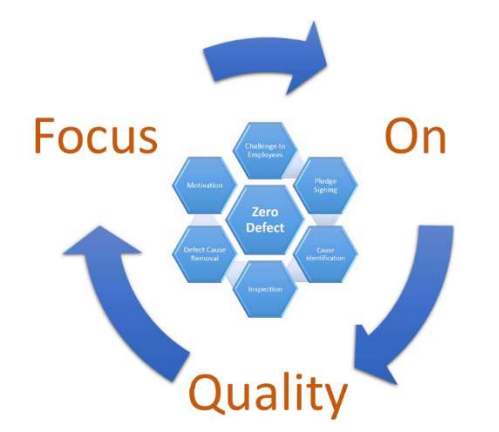

Figura 3. Rapporto tra zero difetti e gestione della qualità.

L'obiettivo è quello di sviluppare una piattaforma di produzione scalabile a zero difetti per gli impianti intelligenti del futuro. Le fabbriche con un alto livello di interoperabilità richiedono una piattaforma estendibile per raggiungere l'obiettivo zero difetti.

Il progetto ZDMP, finanziato dall'UE, combina i più avanzati approcci tecnologici orientati all'assenza di difetti, analizza su software commerciali o open-source, colmandone le eventuali lacune con un software integrato. ZDMP può anche semplificare i processi collegando dispositivi e sensori esistenti (e nuovi) ai sistemi informativi e alle risorse operative. La piattaforma sarà sperimentata nei settori automobilistici. Questa piattaforma digitale aiuta a migliorare la qualità dei prodotti e dei processi di produzione.

I difetti del prodotto possono essere causati, tra le altre cose, da difetti nei materiali o nei processi o da situazioni di guasto. Gli strumenti di analisi della nuova piattaforma di produzione elaborano questi dati e li inviano ad applicazioni che ottimizzano il processo fino a quando il risultato finale è di una qualità impeccabile. Per validare il concetto ZDMP, sono stati inclusi quattro dimostratori industriali (Automotive, Macchine Utensili, Edilizia ed Elettronica). Questi dimostratori consentono e rafforzano la cooperazione intersettoriale, garantendo alle aziende la possibilità di minimizzare la comparsa e la diffusione di difetti in tutta la catena di fornitura. ZDMP coinvolge 30 partner provenienti da 11 diversi Stati membri dell'UE ed è formalmente coordinato da UNINOVA.

Come ZDMP un'altra associazione che promuove lo sviluppo di tecnologie di

produzione nuove e innovative è EFFRA (L'European Factories of the Future Research Association). Il logo di questa associazione è quello illustrato nella figura di fianco. (Figura 4) Figura 4. Logo di EFFRA

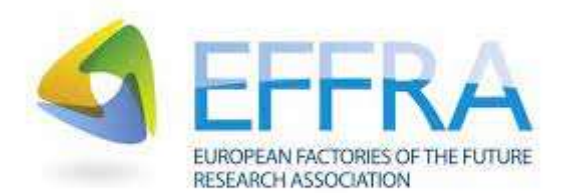

L'obiettivo principale di EFFRA è promuovere la ricerca precompetitiva sulle tecnologie di produzione all'interno dello Spazio europeo della ricerca coinvolgendo la Commissione europea.

### CAPITOLO 2-SISTEMA DI TARATURA 2.1 HARDWARE: BANCO DI TARATURA

Nella progettazione del sistema di triangolazione laser, la scelta della lunghezza d'onda del laser è importante. Devono essere considerate le seguenti variabili:

1. proprietà ottiche della superficie bersaglio (scattering, diffusività, assorbimento);

2. caratteristiche del laser, lunghezza d'onda e coerenza;

3. sensibilità spettrale della telecamera.

La rugosità superficiale Ra della superficie su cui viene proiettato il laser, influenza fortemente la distribuzione angolare della luce diffusa. Il target che abbiamo usato per visualizzare le immagini è la carta. Per superfici levigate la Ra è molto piccola, nello stesso ordine di grandezza della lunghezza d'onda della luce visibile. La scelta della lunghezza d'onda del laser deve essere fatta come un compromesso, cioè come lunghezza d'onda garantendo elevate prestazioni complessive su tutta le misurazioni. Nel fare questa scelta, va ricordato che quando il rapporto Ra/λ diminuisce, la superficie tende a diventare uno specchio, e la luce diffusa è molto direzionale.

Durante il processo di taratura e di verifica di taratura i laser che abbiamo usato sono stati due, ovvero uno blu e uno rosso. Il laser rosso mostrato in figura (Figura 5) ha le seguenti specifiche:

Uscita: laser rosso dritto (650 nm); dimensioni: 12x35mm; lunghezza del cavo: circa 140 mm; tensione di lavoro: modello 4.5-5VV.

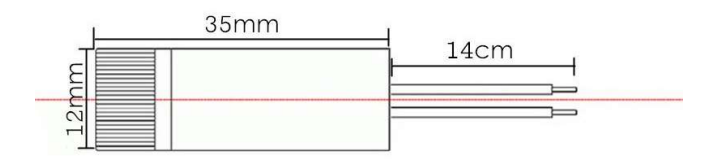

Figura 5. Illustrazione del laser rosso

Quello blu, invece, ha una lunghezza d'onda di circa 405 nm.

Il target (figura 6), come detto in precedenza, su cui viene proiettato il laser è di carta in quanto abbiamo notato che era l'unico materiale a nostra disposizione che ci forniva un errore di misurazione relativamente basso. È stato fondamentale trovare la distanza ottimale tra una linea e un'altra in modo tale che l'immagine ottenuta risultasse leggibile ai fini del programma di taratura. Questo target è composto da linee bianche e nere alternate, distanti 1,5 mm; la scelta di questi colori è dovuta ad un'analisi spettrofotometrica, in quanto il colore bianco è caratterizzato dalla riflettanza più piatta e più grande, nell'ordine dell'80% sull'insieme spettro visibile, mentre il nero è caratterizzato dalla riflettanza più bassa, dell'ordine del 10% rispetto all'intero spettro visibile.

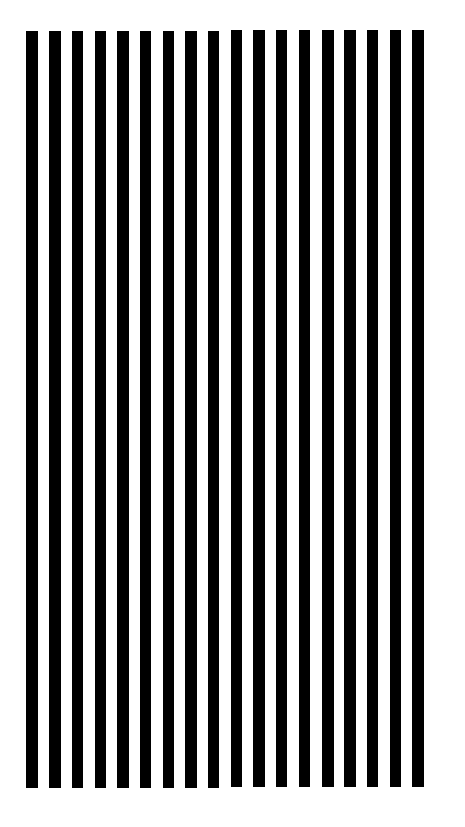

(Figura 6. Target usato)

Per trovare un'immagine che sia il più leggibile possibile è necessario avere un rapporto Ra/λ più alto possibile, dove Ra indica la rugosità dell'immagine e λ la lunghezza d'onda del laser. Più corta è la lunghezza d'onda, più ampio è il diagramma della luce diffusa e in un sistema di triangolazione laser, questo è dannoso perché riduce la luce raccolta dall'obiettivo della fotocamera, riducendo così il contrasto dell'immagine.

La fotocamera che capta queste immagini è la ELP-USB500W02M-L21, una fotocamera USB da 5 Megapixel con obiettivo da 2,1 mm. (Figura 7)

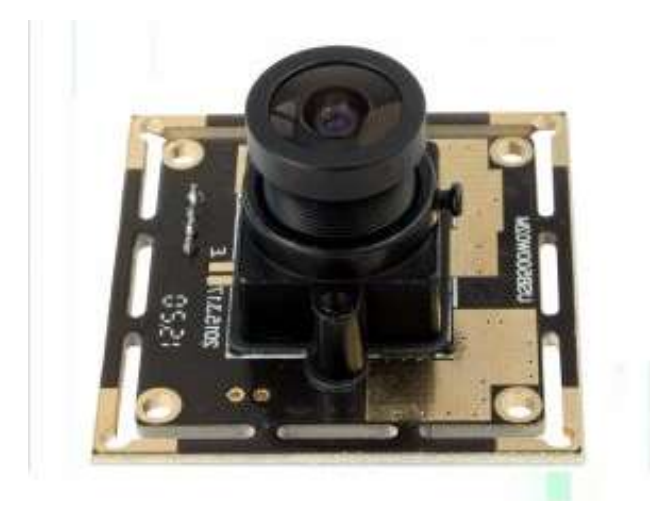

Figura 7. Fotocamera ELP-USB500W02M-L21

Tutti questi oggetti insieme alle due slitte, che rappresentano il gap and flush, sono posizionati sopra il banco di taratura (Figura 8). Le due slitte rappresentano la parte centrale della nostra misurazione in quanto ogni immagine viene presa sempre a distanza diverse delle slitte. Quest'ultime hanno un controller che è Newport- Universal Motion Controller e sono le ESP 300.

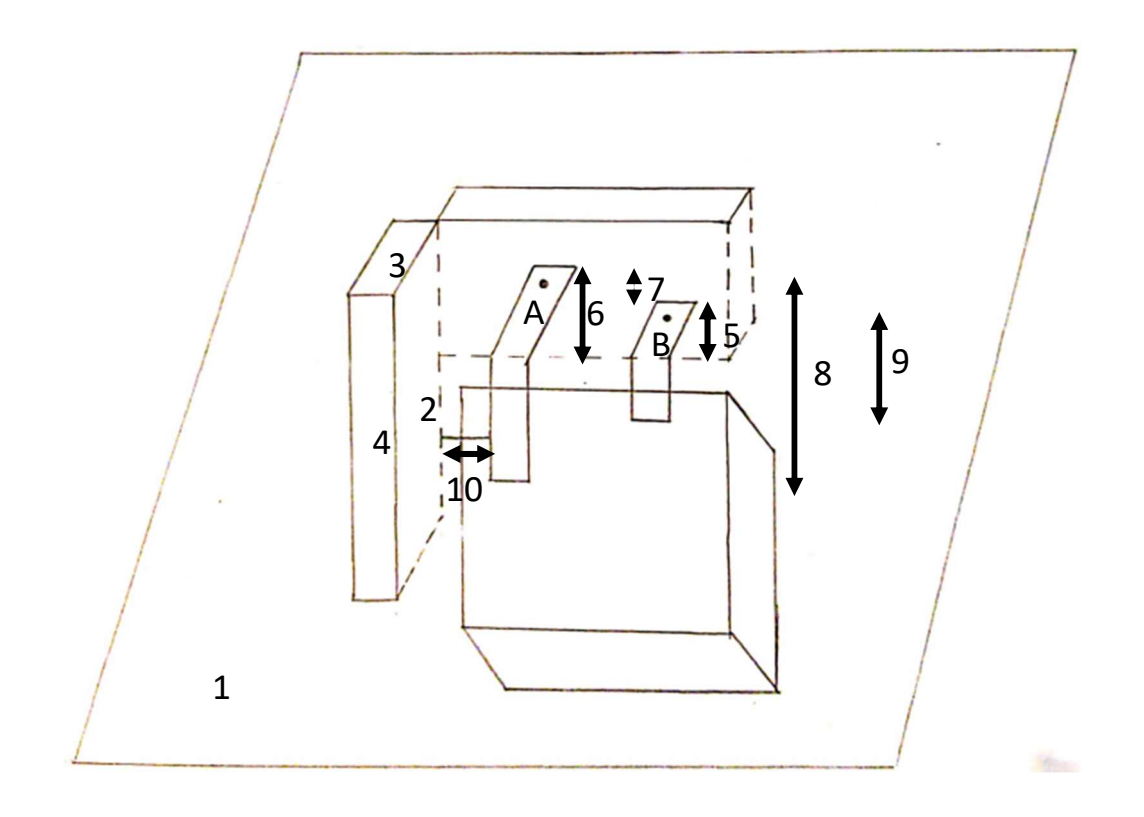

Figura 8. Banco di taratura

Il punto 1 rappresenta tutto il banco di taratura composto dalle due slitte e dai due laser. I punti 2,3,4 indicano le misure della slitta, rispettivamente la larghezza (24,1 cm), la profondità (3,1 cm) e l'altezza (10,3 cm). La lettera A indica il laser rosso, mentre la B quello viola. La distanza tra le massima altezze dei laser e la slitta sono rappresentate dai numeri 5 (15,2 cm) e 6 (17,1 cm), mentre il 7 (1,9 cm) indica la differenza tra l'altezza del laser rosso e quello blu. L'8 (22,6 cm) sta a rappresentare la distanza in linea d'aria tra l'altezza del laser rosso e l'inizio di esso, il 9 (9,6 cm) la stessa cosa per quello viola e il 10 la distanza tra la slitta e l'inizio del laser.

### 2.2 SOFTWARE: MATLAB

MATLAB (abbreviazione di Matrix Laboratory) è un ambiente per il calcolo numerico e l'analisi statistica scritto in C. Nella figura in basso è rappresentato il logo. (Figura 9)

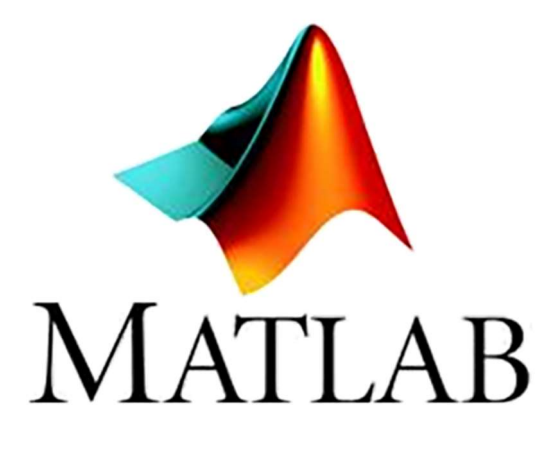

#### Figura 9. Logo di MATLAB

Abbreviazione di "MATrix LABoratory", MATLAB fu creato alla fine degli anni settanta da Cleve Moler, presidente del dipartimento di scienze informatiche dell'Università del Nuovo Messico. Creò MATLAB per dare ai propri studenti accesso a LINPACK e ad EISPACK senza che dovessero necessariamente conoscere il Fortran. Presto il software si diffuse nelle altre università e trovò un grande pubblico tra la comunità dei matematici applicati. L'ingegnere Jack Little conobbe il programma durante una visita a Moler all'Università di Stanford nel 1983. Riconoscendo il suo potenziale commerciale si unì con Moler e Steve Bangert: assieme riscrissero MATLAB in linguaggio C e fondarono The MathWorks nel 1984 per continuarne lo sviluppo.

MATLAB combina un ambiente desktop ottimizzato per l'analisi iterativa e i processi di progettazione con un linguaggio di programmazione che esprime le operazioni matematiche con matrici e array in modo diretto.

Ingegneri e scienziati utilizzano MATLAB per organizzare e analizzare set di dati complessi provenienti da ambiti diversi come la climatologia, la manutenzione predittiva, la ricerca medica e la finanza.

Questo software consente di sviluppare algoritmi molto più velocemente rispetto ai linguaggi tradizionali come C, C++ o Fortran.

In questo programma si possono usare migliaia di funzioni matematiche, ingegneristiche e scientifiche di base, algoritmi specifici per applicazioni in domini quali elaborazione di segnali e immagini, progettazione di controlli, finanza computazionale e biologia computazionale, strumenti di sviluppo per la modifica, il debug e l'ottimizzazione degli algoritmi.

Durante la fase di taratura e verifica di taratura tramite le librerie integrate abbiamo creato un programma che andasse a visualizzare l'immagine tramite grafici e diagrammi per analizzarne poi in seguito la la bontà. Le difficoltà sono nate nel momento in cui la messa a fuoco della telecamera dipendeva, ovviamente, dalla distanza dal target. Abbiamo notato che a distanze troppo ravvicinate o troppo lontane la messa a fuoco era molto bassa, per cui abbiamo individuato un range (0- 10,99 cm) in cui le misurazioni al suo interno fossero accettabili.

## CAPITOLO 3-TARATURA E VERIFICA DI TARATURA 3.1 TARATURA TEORICA

La taratura è una tipologia di caratterizzazione che ha come scopo la definizione delle caratteristiche metrologiche di uno strumento di misura. Questo avviene tramite un confronto di misure con uno strumento di riferimento, definito campione.

Lo strumento oggetto della taratura è anche definito tarando.

È necessario evitare di confondere la taratura con la calibrazione: mentre la taratura è un'operazione che permette di definire le caratteristiche metrologiche di uno strumento e viene effettuata solitamente una volta all'anno da un ente certificato, la calibrazione ha come obiettivo quello di rendere lo strumento più accurato e viene effettuata tutte le volte che si usa lo strumento dall'utilizzatore. In pratica taratura non è affatto sinonimo di "regolazione", "messa a punto", "riparazione" di un'apparecchiatura di misurazione: la regolazione di uno strumento è, a volte, una conseguenza del risultato della taratura.

La definizione rigorosa della taratura è enunciata nella terza edizione del Vocabolario Internazionale di Metrologia (VIM 3): la "taratura" è un'operazione, eseguita in condizioni specificate, la quale in una prima fase stabilisce una relazione tra i valori di una grandezza, con le rispettive incertezze di misura, forniti da campioni di misura, e le corrispondenti indicazioni, comprensive delle incertezze di misura associate, e in una seconda fase usa queste informazioni per stabilire una relazione che consente di ottenere un risultato di misura a partire da un'indicazione.

Gli scopi di una taratura possono essere suddivisi:

Definizione delle caratteristiche dello strumento

La taratura può essere usata per la determinazione delle caratteristiche metrologiche dello strumento (es. accuratezza, ripetibilità, riproducibilità, linearità, ecc.) necessari per definirne la funzionalità, o per verificarne la rispondenza a dei requisiti. Inoltre permette di sapere qual è la variazione del valore della grandezza.

Determinazione della precisione dello strumento

La taratura è spesso usata per la determinazione della precisione dello strumento. Questa è definita dall'analisi delle caratteristiche metrologiche, ed espressa in termini di incertezza di misura o in classe dello strumento.

Occorre precisare che la taratura è usata per la determinazione dell'accuratezza dello strumento e non della precisione. Il termine "precisione" (non più usato in metrologia) è il sinonimo di "ripetibilità" la quale è una peculiarità di ogni strumento preso individualmente ed è rappresentato da un errore di tipo casuale il quale, per sua natura, non può essere corretto ma solo stimato. L' accuratezza, invece, rappresenta lo scostamento del valore indicato dallo strumento rispetto ad un campione preso come riferimento. L'accuratezza, considerata un errore sistematico, può essere corretta intervenendo con azioni correttive che ne migliorino le prestazioni o, nella impossibilità di praticare tali azioni correttive, costruendo una tabella di taratura la quale migliora notevolmente la qualità della misura.

Durante l'analisi dei risultati ottenuti con la taratura è fondamentale andare a confrontare la dispersione dei residui del modello di regressione lineare.

La regressione è una tecnica statistica che si utilizza per modellare le relazioni tra una variabile risposta ed una o più variabili esplicative.

Nella pratica, la relazione tra due variabili non è però quasi mai perfettamente riassumibile tramite un'equazione.

Per tenere conto di questo margine di imprecisione, nei modelli di regressione si aggiunge un termine di errore, che è indicato dalla lettera greca Epsilon (ε).

La variabile risposta (la y) nell'equazione di regressione è quindi determinata dai valori delle variabili esplicative (le x) più un termine d'errore (ε).

Affinché il modello di regressione riesca ad avere un buon potere predittivo, questo errore deve essere una variazione imprevedibile nella variabile risposta.

Per verificare se è effettivamente così, quando si costruisce un modello di regressione bisogna fare alcune verifiche su come si distribuiscono i residui.

I valori residui in un'analisi di regressione rappresentato proprio la parte di errore di previsione del modello di regressione.

I residui, detti anche scarti, rappresentano infatti le differenze tra i valori osservati nel dataset e i valori stimati calcolati con l'equazione di regressione. In altre parole, i residui indicano la variabilità dei dati attorno alla retta di regressione.

L'idea è che se i residui hanno una distribuzione normale, i loro quantili dovrebbero coincidere con quelli della distribuzione normale. A livello visivo, questo significa che i punti dovrebbero disporsi lungo la bisettrice, indicata dalla retta presente nel grafico. (Figura 10)

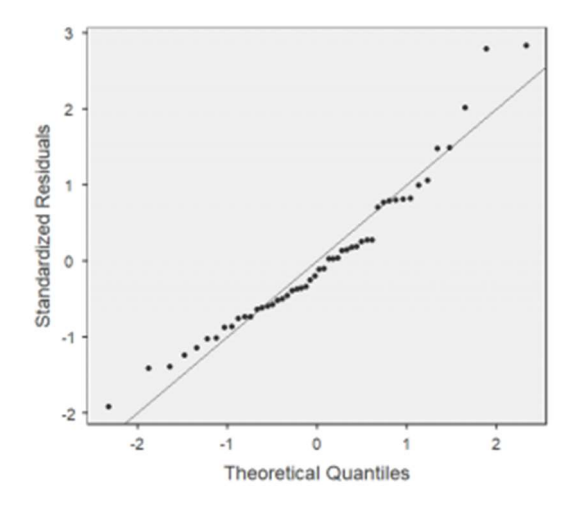

Figura 10. Distribuzione normale dei residui

Nella pratica, non capita quasi mai che i punti si dispongano esattamente lungo la bisettrice. Per poter dire che gli errori hanno una distribuzione normale ci si accontenta quindi che i punti siano vicino alla linea presente nel grafico. Questa è effettivamente la situazione presente nel grafico qui sopra.

Se c'è omogeneità della varianza dei residui, i punti saranno dispersi in modo simile sia nella parte sinistra che in quella destra del grafico, come mostrato in figura. (Figura 11)

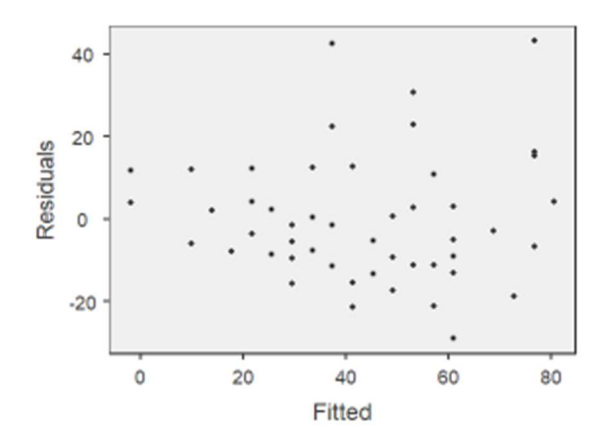

Figura 11. Dispersione dei residui

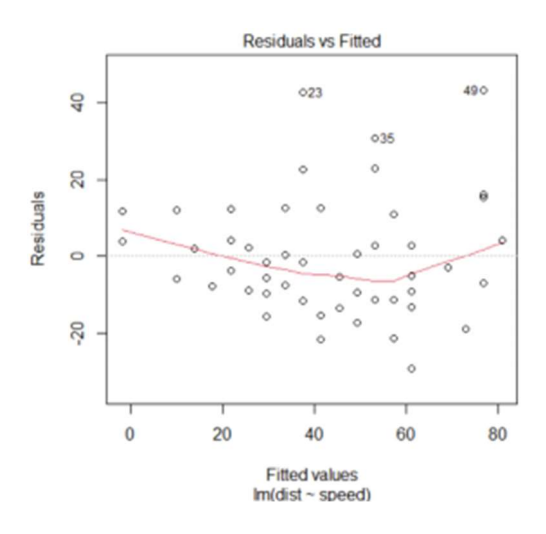

Figura 12. Residui con media zero

Come si può osservare, nel grafico in alto (Figura 12) è infatti riportata una linea orizzontale tratteggiata in corrispondenza dei residui con media zero (i residui di un modello di regressione costruito con il metodo dei minimi quadrati (OLS) hanno per definizione sempre media zero).

La linea rossa invece è una linea di tendenza, che aiuta a verificare la prima ipotesi. Se la linea rossa è abbastanza sovrapponibile alla linea tratteggiata, come in questo caso, allora l'ipotesi di linearità è verificata.

Secondo l'ipotesi di linearità, i dati devono infatti distribuirsi in modo casuale intorno allo 0.

Una situazione in cui non c'è invece linearità tra i residui è quella riportata nel grafico qui sotto. (Figura 13)

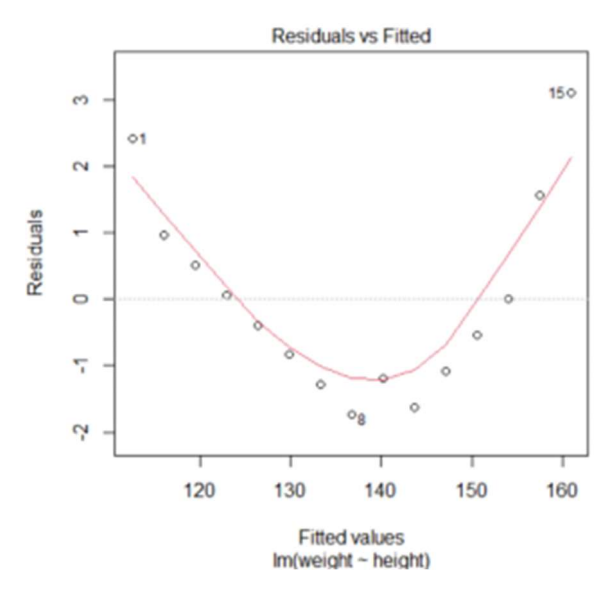

Figura 13. Esempio linearità tra i residui

In questo grafico la relazione risulta essere non lineare perché i puntini hanno un preciso andamento intorno allo 0. In altre parole, in questo caso sapendo quale è il valore stimato (il fitted value nel grafico) si può predire quale sarà il valore del residuo.

#### 3.2 PROGRAMMA TARATURA

Nella prima parte del programma si determinano i parametri per poi andare ad agire in 2 modi:

se non ci sono le foto, si collegano la camera e la seriale

```
%Inizializzazione dei dispositivi
% Webcam con laser rosso
     webcamlist
      cam=webcam('HD USB Camera');
    %img = snapshot(cam);
% Telecamera con laser blu
     % cam = videoinput('gentl', 1, 'Mono8');
     % src = getselectedsource(cam);
     % cam.ReturnedColorspace = 'rgb';
     % src.AutoGainLowerLimit = 3;
% imq = qetsnapshot(cam);% imshow(img);
% figure, pcolor(img(:,:,3)), shading interp
% figure, plot(img(600,:,3))
% imwrite(img,['img' num2str(kk) '.jpg']) %per salvare
% Seriale
serialportlist
device 
serialport("COM3",19200,"Timeout",50,"Parity","none","DataBits",8,"Sto
pBits",1,"FlowControl","none","ByteOrder","little-
endian","Timeout",10)
configureTerminator(device,"CR/LF")
pause(2)
stringa='2PR1.0';
```
 se ci sono le foto si passa direttamente al ciclo for, che permette di andare a salvare tramite il comando:

```
% I=imread(filename);
```
il numero di immagini che vanno da 1 al numero di posizioni che indico. Ad ogni ciclo la telecamera scatta la foto e la salva.

Nel caso in cui si avessero già le foto si fa una lettura delle immagini che vengono poi elaborate successivamente. A seconda che si usi il laser rosso o blu, bisogna usare due comandi diversi, il primo è relativo a quello rosso, il secondo a quello blu.

```
img = snapshot(cam);%img=getsnapshot(cam); 
I = \text{img}(:, :, 3);
\frac{1}{6} I=I';
```
Questo comando è necessario per fare la trasposta nel caso in cui la telecamera non restituisca l'immagine in modo esatto. Di seguito, invece, sono riportati due comandi per salvare l'immagine nel formato desiderato.

imshow(I); imwrite(I,['imma' num2str(kk) '.jpg'])

Ai fini del proseguimento del processo di taratura è importante sapere il numero di righe e colonne attraverso il seguente comando

```
righe=size(I,1); 
colonne=size(I,2);
```
Successivamente si esegue il comando integra che mi trova la posizione orizzontale del piano di luce e con esso si fa il 'crop' dell'immagine per eliminare la parte scura che crea solo rumore.

```
integral = sum(I, 2) / max(sum(I, 2));
[m y p] = max(integra);[\min\overline{i}] = \min(\text{abs}(integra(1:yp)-0.1));[mfin fin]=min(abs(inteqra(y p:end)-0.1));fin=fin+y_p-1; 
span=(fin-ini)/2;
I crop=I(ini:fin, :);
```
'Integra' è un vettore colonna che contiene la somma di ogni riga, si divide per il massimo per ottenere i vettori normalizzati e trovo la posizione della riga in verticale per fare il 'crop'. 'm' è il valore del massimo, 'y\_p' è l'indice in cui si

trova il vettore. Il valore 0,1 sta a significare che vengono presi i numeri dall'inizio fino al massimo per poi togliere il 10%.

Il comando 'abs' prende il valore assoluto e ne cerca il minimo, cioè trova lo 0. Successivamente ripeto l'operazione di prima, andando a togliere il 10% dell'immagine per la seconda metà del vettore, ovvero dal max fino alla fine. 'fin' è l'indice a partire da y\_p, quindi bisogna sommarci y\_p e levare l'indice 1.

In questa parte si va a determinare il profilo per calcolarsi inizio e fine delle strisce.

```
profile=sum(Icrop,1)/max(sum(Icrop,1));
\dot{\eta} = 0; for ii=2: size(profile,2) 
     if(profile(ii)>soglia && profile(ii-1)<soglia) 
    jj=jj+1;lead(jj)=ii; end
     end
jj=0; for 
ii=lead(1): size(profile,2) 
       if(profile(ii)<soglia && profile(ii-1)>soglia) 
    j = j + 1;trail(jj)=ii;end
end
lar=trail(1)-lead(1); if(trail(end)>colonne-lar/2) 
lead=lead(1:end-1); 
trail=trail(1:end-1);
end
il=min(length(trail), length(lead)); 
lead=lead(1:il); 
trail=trail(1:il); 
    if(train(1) < lead(1))
     lead=lead(2:end); 
     end
     if( lead(end)> trail(end) )
     trail=trail(1:end-1);
     end
hh=0:
for 
ii=1:length(lead) 
prof=sum(I crop(:,lead(ii):trail(ii)),2);
[m y y] = max(prof);
```

```
hh=hh+1;y(kk,hh)=yy+y p-span;
edges(kk,hh)=\overline{1}ead(ii);
hh=hh+1;
edges(kk,hh)=trail(ii);
y(kk,hh)=yy+y p-span;
end
     for 
ii=2:size(edges,2) 
if((edges(kk,ii)>colonne/2)&&(edges(kk,ii-1)<=colonne/2)) 
    ind=ii; 
     end
     end
x mm 0=largh mm*(edges(kk,ind)-colonne/2)/(edges(kk,ind)-edges(kk,ind-
1);
edges r=largh mm*(1:size(edges,2));
edges r=edges r-(edges r(ind)-x mm 0);
edges_mm(kk,1:length(edges_r))=edges_r;
```
Andando a vedere l'indice di 'profile', se questo è maggiore della soglia e il valore all'indice precedente è minore della soglia si incrementa jj e si salva l'indice di ii nel vettore 'lead'.

Successivamente, per ii che va dal primo valore di 'lead' fino alla fine di '*profile'*, si incrementa jj e si salva l'indice ii nel vettore 'trail' alla posizione jj.

Il comando 'lar' calcola la larghezza della strisce della prima colonna. Si eliminano quelle che finiscono vicine al bordo (sottraggo metà della larghezza). In teoria il 'lead' e il 'trail' dovrebbero essere uguali, se non lo sono bisogna renderli tali: si prende la lunghezza minima e si selezionano solo gli elementi di 'lead' e 'trail' che vanno da 1 a il 'plot' (profile); si allineano i vettori controllando che l'inizio e la fine di 'trail' e 'lead' siano ordinati bene.

Si crea una matrice in cui alla posizione (kk,hh) vengono salvati i valori di 'lead' (ii) per ogni immagine, alla posizione (kk,hh+1) i valori di 'trail' (ii). Quindi si ha una matrice in cui per ogni riga si hanno salvate le coppie di valori di 'lead' e 'trail' per ogni immagine. Per ogni riga si salvano le coppie di massimi di inizio striscia e fine striscia. Per ii che va da 2 al numero di colonne di 'edges', si prende il primo valore di 'trail'.

Nella parte finale del programma, viene trovata la % in pixel di offset dal centro e poi la si moltiplica per i mm, si trova il valore degli edges in millimetri e sottraggo l'offset agli edges in mm.

Si costruisce una matrice dove ad ogni riga, cioè ad ogni immagine, si assegna il valore di *edges* r, cioè i valori in mm.

Una volta fatto questo, si passa alla parte in cui viene fatta muovere la slitta e viene scattata ogni immagine ad ogni posizione diversa.

```
writeline(device,stringa) 
disp('Dopo aver spostato premere un tasto per continuare') 
disp(['Posizione corrente ' num2str(kk*step) 'mm']) 
pause
```
Con il comando 'writeline' viene fatta muovere la slitta premendo un qualsiasi tasto e indicando con il comando successivo la posizione esatta in millimetri. Successivamente la slitta viene portata nella posizione iniziale moltiplicando lo spostamento unitario per il numero di spostamenti:

```
string='2PR-20.0';
writeline(device,string)
```
Nella parte seguente si passa all'elaborazione dei dati che serviranno poi per la taratura vera e propria. Il comando reshape si usa per cambiare le dimensioni di x

e y in mm:

```
x=reshape(edges, size(edges,1)*size(edges,2),1); 
yy=reshape(y, size(y,1)*size(y,2),1);x mm=reshape(edges mm, size(edges mm, 1)*size(edges mm, 2), 1);
yy mm=reshape(aa, size(aa,1)*size(aa,2),1);
qq=[x,yy];
qq=abs(qq);asa=sum(qq,2);id=find(asa \sim=0);x=x(id);yy=yy(id); 
x_mm=x_mm(id);
\overline{yy} mm=\overline{yy} mm(id);
```
In seguito, si crea una matrice con i valori di x e y e si fa il valore assoluto con il comando 'abs' e infine, si cera un vettore che contiene la somma di tutti gli elementi. Si trovano i valori diversi da 0 e si crea un nuovo x e yy in cui vengono tolti gli indici dei valori nulli.

Infine, si passa alla creazione dei piani di taratura attraverso il comando 'fitresult'.

#### 3.3 PROGRAMMA VERIFICA TARATURA

Nella programma di verifica taratura, la prima cosa da fare è l'inizializzazione dei parametri.

```
kk=1;
numero images=10;
numero<sup>-</sup>denti=7;
lead iniziale=-6;
trail iniziale=-4.5;
x nom=1.5;y min=77;
y_max=80;
y_nom=46.9; 
max std xy=0.5;
(nell'automotive è +-0.5)
```
La 'std' è la deviazione standard che nell'automotive è più o meno 0.5.

```
soglia=0.3;
y_minimo=0; 
y_step=1;
y<sup>-mm=flip(1:numero images)*y step+y minimo;</sup>
```
Nei passi successivi si vanno a leggere le superfici di taratura.

```
fy=open('fitresult_Y5.mat'); 
fitresult Y=fy.fitresult Y;
fx=open('fittersult X5.math');
fitresult X=fx.fitresult X;
```
Si acquisisce e legge l'immagine del profilo, si determina la fascia orizzontale in cui si trova il piano per fare crop. Si studia il profilo per determinare inizio e fine delle strisce e si applicano le matrici di taratura (fitresults  $x$  e fitresult y) per convertire le ascisse e le ordinate di profilo da pixel a mm. Infine si ottiene un numero che rappresenta la "distanza" o "errore" tra profilo\_mm e dimesnioni effettive del target:

```
if(std_xy>max_std_xy)
    disp('strumento da tarare');
else
    disp('strumento tarato');
end
```
Tutto questo viene fatto per capire la precisione della taratura effettuata e in caso ripeterla.

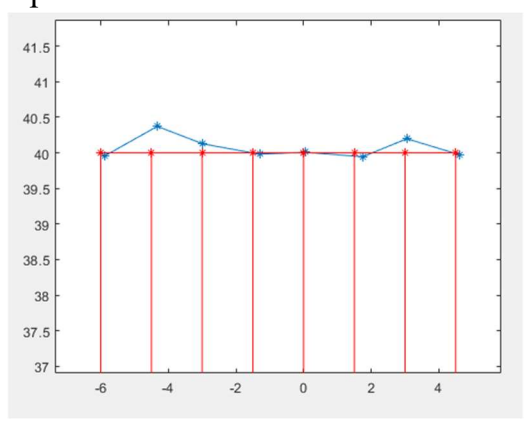

Figura 14. Confronto curva reale e curva ideale Figura 15. Esempio deviazione standard

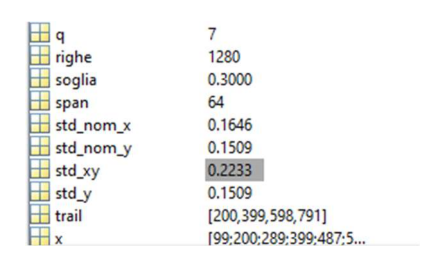

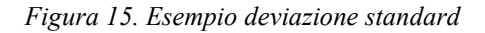

Queste immagini (Figura 14, Figura 15) mostrano come si possono confrontare la curva rossa di riferimento con la curva reale per poi andare a vedere la deviazione standard corrispondente attraverso i seguenti comandi:

```
z=0;x_dente=0;
  for q=1:numero_denti
     xx_mm(zz+1)=lead_iniziale+x_dente;
    xx<sub>mm</sub>(zz+2)=lead_iniziale+x<sup>dente;</sup>
    xx_{mm}(zz+3)=\text{trai}[iniziale+x_dente;
    xx<sup>-mm</sup>(zz+4)=trail<sup>-</sup>iniziale+x<sup>-dente;</sup>
    yy mm(zz+1)=y min;
    yy<sup>-</sup>mm(zz+2)=y<sup>-</sup>max;
    yy<sup>mm</sup>(zz+3)=y<sup>max;</sup>
    yy mm(zz+4)=y min;
     x_dente=x_dente+1.5;
    z\overline{z}=zz+4;
  end
 plot(xx_mm,yy_mm,'-r*');
11=0;x_dente=0;
```
La curva blu invece viene costruita in questo modo:

```
xx mm(ll+1)=lead iniziale+x dente;
    \overline{x}x mm(ll+2)=trail iniziale+x dente;
    \overline{yy}mm(ll+1)=y_min;
    yy<sup>-mm</sup>(11+2)=y<sup>-max;</sup>
```
Successivamente si va a calcolare la differenza tra x ideale e quella reale, si calcola il coefficiente angolare e il termine noto.

### 3.4 ANALISI DELLE IMMAGINI OTTENUTE

In questo paragrafo si commentano tre immagini ottenute tramite tre posizioni delle slitte diverse. Si confrontano i piani di taratura, le curve di taratura e la deviazione standard di ognuna.

Il primo caso preso in esame è la distanza di 0.25 mm della slitta. Si vede nella figura 16 come in questa posizione l'immagine sia discreta, sia a livello grafico che numerico. Nella prima foto infatti si nota come la dispersione dei dati non sia troppo accentuata.

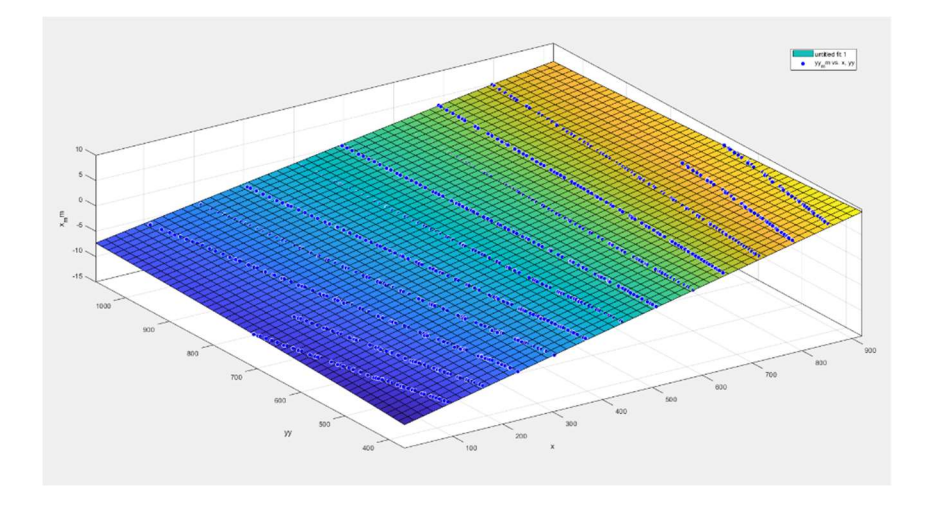

Figura 16. Piano di taratura step 0.25 mm

La deviazione standard è 0.3177 (come si può vedere nella *figura 17*); un numero accettabile in quanto come detto prima, per aver a che fare con una buona deviazione standard, deve rientrare nel range più o meno 0.5.

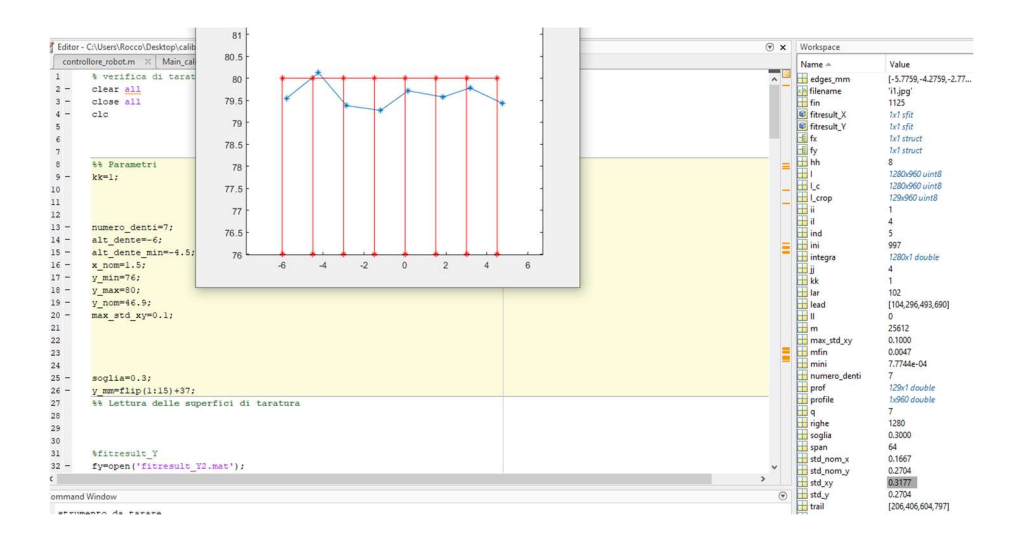

Figura 17. Deviazione standard step 0.25 mm

La curva reale è abbastanza scostata da quella ideale e quindi possiamo considerarla come una discreta immagine come si può vedere nella figura 18.

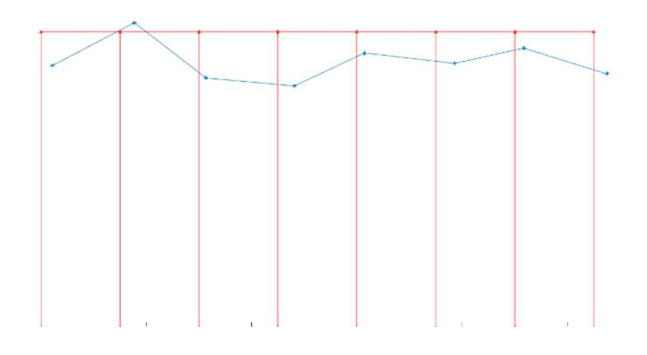

Figura 18. Confronto curva ideale e curva reale

Il secondo caso che si va a trattare è quello in cui la slitta si trova a 0.5 mm di distanza anziché 0.25 mm come nel caso precedente.

L'immagine in basso mostra il piano di taratura riferito a questo step. (Figura 19)

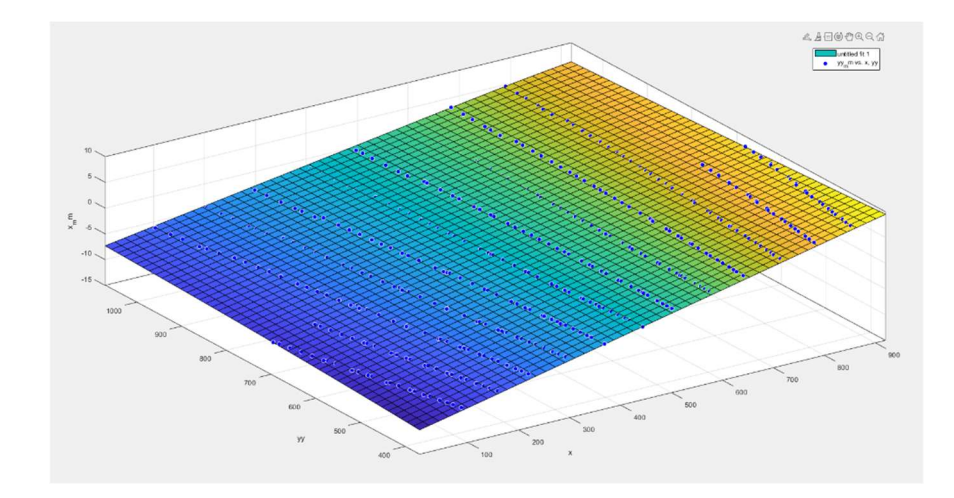

Figura 19. Piano di taratura step 0.5 mm

La deviazione standard (figura 20) in questo caso è 0.2233, migliore rispetto a prima in quanto più questo dato è basso più è ottimale l'immagine.

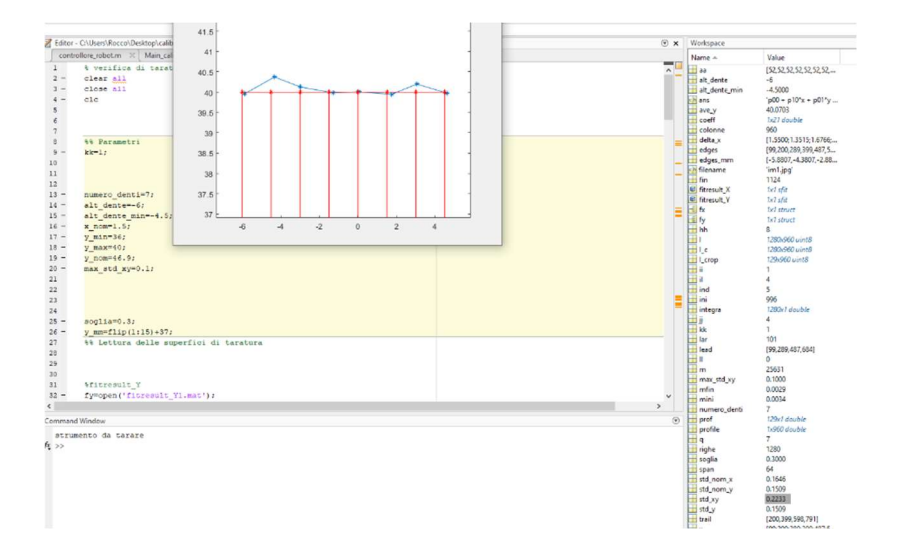

Figura 20. Deviazione standard step 0.5 mm

Questo è confermato dal grafico di queste due linee in quanto, rispetto a prima, la curva reale blu è molto più vicina alla curva reale rossa.

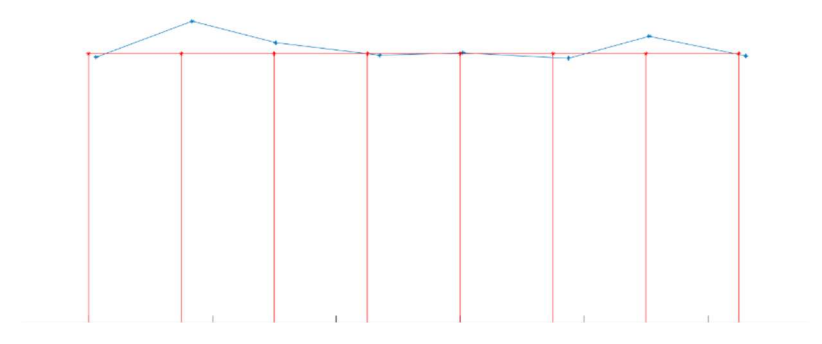

Figura 21. Confronto curva ideale e curva reale

Nel terzo e ultimo caso analizzato si prende come distanza delle slitte 1 mm. Si vede di seguito come questa distanza sia la migliore delle tre. (Figura 22)

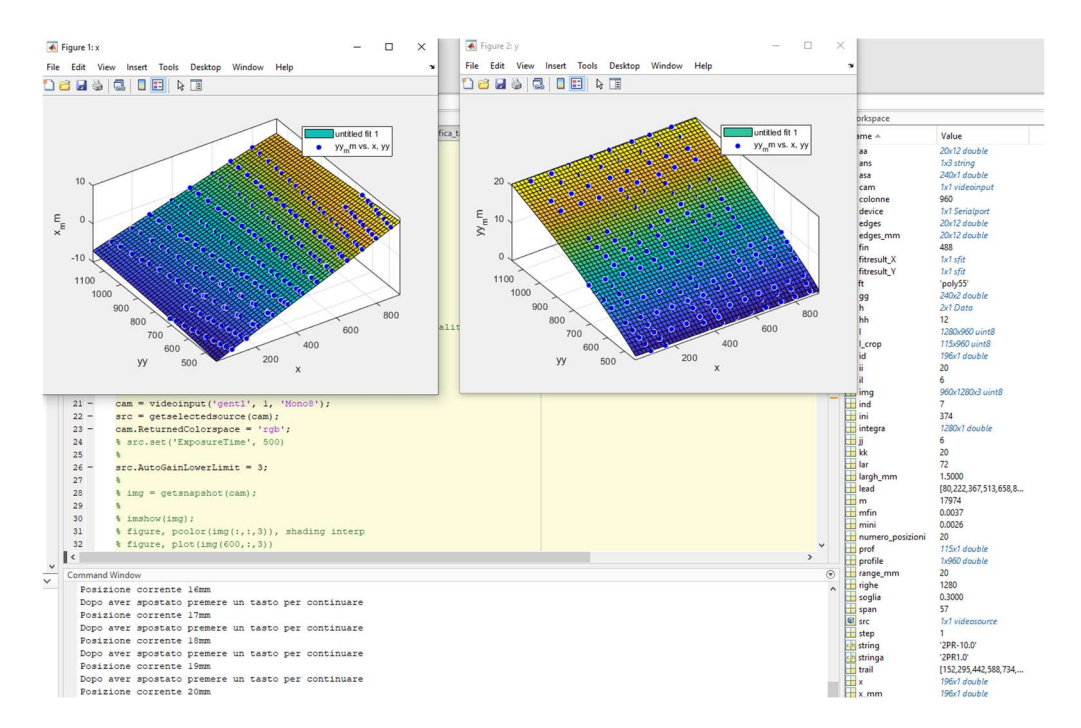

Figura 22. Piani di taratura step 1 mm

Dalle due foto successive si osserva come, sia dal punto di vista grafico che matematico, questa immagine presa a questa distanza sia la migliore possibile dei tre casi presi in esame. Infatti la deviazione standard è la più bassa (0.1495) e i due grafici, quello reale e quello ideale sono pressoché sovrapposti. (Figura 23, Figura 24)

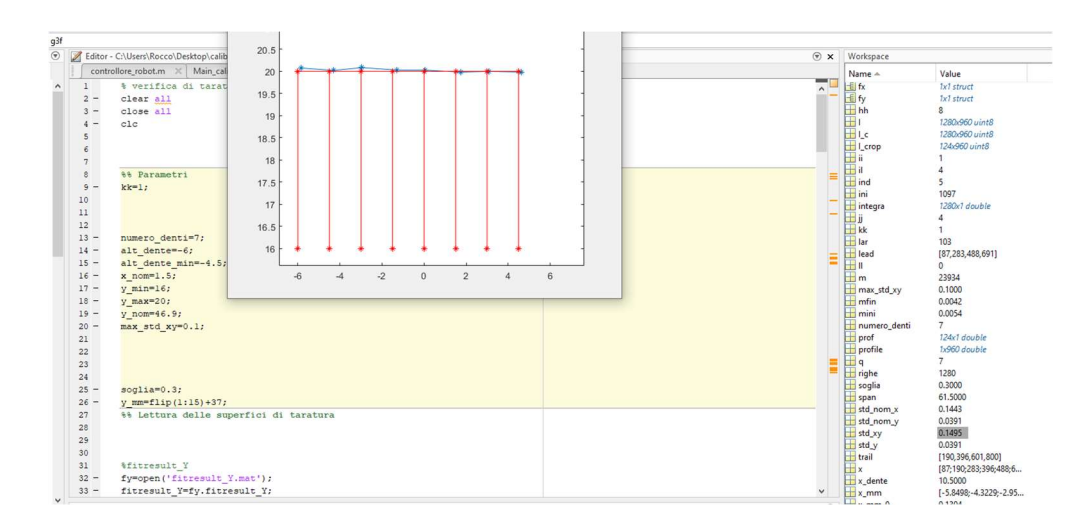

Figura 23. Deviazione standard step 1 mm

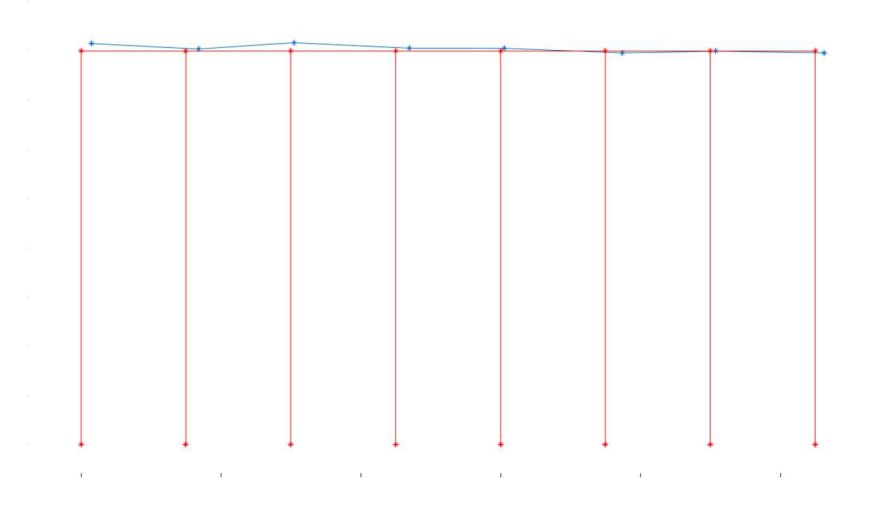

Figura 24. Confronto curva ideale e curva reale

## CAPITOLO 4-ORGANIZZAZIONE ATTIVITA' SVOLTE 4.1 MICROSOFT PROJECT E GANTT

Microsoft Project (o MSP) è un software di pianificazione (utilizzato anche nel project management) sviluppato e venduto da Microsoft. È uno strumento per assistere i project manager nella pianificazione, nell'assegnazione delle risorse, nella verifica del rispetto dei tempi, nella gestione dei budget e nell'analisi dei carichi di lavoro.

Durante l'impostazione del progetto che si va a trattare è fondamentale definire gli obiettivi del lavoro, fare una prima valutazione e una selezione economica, fare un'identificazione del processo di sviluppo e una della struttura organizzativa.

La pianificazione del progetto prevede di definire le attività e le loro sequenze, definire i compiti e responsabilità, stimare una durata dell'attività, programmare le attività, valutare le risorse e i costi, preparare il piano del progetto e valutare eventuali rischi.

L'obiettivo di questo processo è quello di coordinare tutte le aree di lavoro al fine di collaborare insieme durante tutto il progetto. È fondamentale gestire in modo ottimale il processo in modo che il lavoro da effettuare avvenga nei tempi previsti e che soprattutto viene completato senza oltrepassare il budget previsto.

È fondamentale gestirne la qualità affinché esso soddisfi i requisiti e soddisfi le attività per cui viene utilizzato, gestirne le risorse umane al fine di organizzare l'intero team di lavoro, gestirne la comunicazione per determinare quali informazioni sono necessarie e come queste vadano gestite e infine gestirne il rischio, o meglio il controllo di eventuali rischi.

Il Procurement Management è l'insieme dei processi utilizzati per acquisire i materiali e i servizi necessari per completare il progetto.

Le competenze chiave che un Project Manager deve possedere sono in primis l'abilità nel comunicare e risolvere problemi. Altra caratteristiche importanti sono le competenze tecniche ovvero la capacità di comprendere aspetti importanti del progetto e di comunicare nella lingua adatta. Deve infine essere in grado di pianificare, organizzare, gestire e coordinare il lavoro.

Tutto questo lavoro viene fatto attraverso diagrammi di Gantt, strumento comunemente usato nella gestione dei progetti, è uno dei modi più popolari e utili per mostrare le attività (attività o eventi) visualizzate rispetto al tempo. Ogni attività è rappresentata da una barra; la posizione e la lunghezza della barra riflettono la data di inizio, la durata e la data di fine dell'attività. Il nome deriva da Henry Gantt (figura 25),

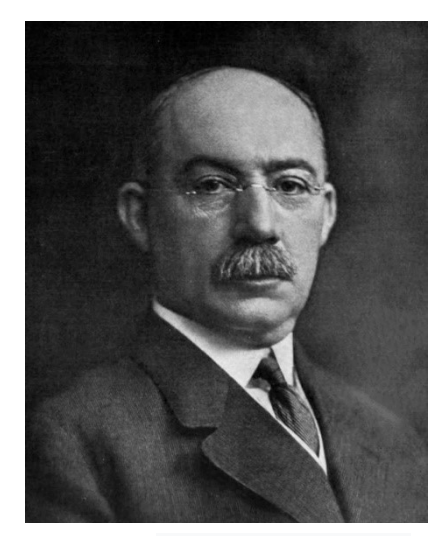

Figura 25. Henry Gantt , inventore del diagramma di Gantt

un ingegnere americano e consulente di project management che ideò la sua versione del grafico e fu questo che divenne ampiamente conosciuto e popolare nei paesi occidentali. Originariamente i diagrammi di Gantt venivano preparati a mano faticosamente. Al giorno d'oggi, tuttavia, con l'avvento dei computer e dei software di gestione dei progetti, i diagrammi di Gantt possono essere

creati, aggiornati e stampati facilmente.

### 4.2 DIAGRAMMA DI GANT SVOLTO

Il diagramma di Gantt che si è andato a sviluppare organizza i dati di alcune attività svolte nell'università politecnica delle Marche.

Le macro attività sono illustrate nella foto (figura 26) e ognuna di queste si divide in micro attività.

| $\mathbf \theta$ | Modal<br>attività - | Nome attività                            | $\nu$ Durata<br>÷ | Inizio | $\overline{\phantom{0}}$ Fine | Predecessori | - Nomi risorse<br>$\mathbf{v}$ | Costo      |
|------------------|---------------------|------------------------------------------|-------------------|--------|-------------------------------|--------------|--------------------------------|------------|
|                  | $\mathbf{x}_2$      | attività                                 |                   |        |                               |              |                                | $0,00 \in$ |
|                  | $\mathbf{x}_2$      | Prototyping @ U-Sense.IT                 |                   |        |                               |              |                                | $0,00 \in$ |
|                  | Г.,                 | Progettazione e deployment ottico        | 135 <sub>g</sub>  |        | mar 01/12/2 lun 07/06/21      |              |                                | 4.457,00€  |
| Q                | Съ,                 | Progettazione e deployment meccanico     | 118 <sub>g</sub>  |        | mer 16/12/2 dom 30/05/21      |              |                                | 9.460,00€  |
| e                | ж                   | Progettazione e deployment software      | 101 g?            |        | lun 01/02/21 lun 21/06/21     |              |                                | 2.760,00€  |
|                  | -4                  | I Impostazione portale di configurazione | 62g               |        | mer 01/09/2 gio 25/11/21      |              |                                | 4.800,00€  |
| ٩                | - 5                 | Taratura e verifica                      | 120 <sub>g</sub>  |        | lun 08/02/21 ven 23/07/21     |              |                                | 10.200,00€ |
| Q                | Щ.                  | Prototyping @ AM Microsystems            | 285g              |        | mar 01/12/2 mar 04/01/22      |              |                                | 52.240,00€ |
|                  | ₩                   | <b>Progettazione elettronica</b>         | 150 <sub>g</sub>  |        | mer 01/09/2 mar 29/03/22      |              |                                | 18.000,00€ |
|                  |                     |                                          |                   |        |                               |              |                                |            |

Figura 26. Illustrazione macro attività

Dall'immagine (figura 27) si vede come ad ogni micro attività corrisponde una durata di tempo nella quale si è svolta o si dovrà svolgere quella attività, il nome della risorsa e il costo usato per la spesa dei materiali usati o il prezzo delle ore lavorative di ogni risorsa.

| 4 Progettazione e deployment ottico                  | 135g           | mar 01/12/20 | lun 07/06/21 |                | 4.457,00€  |
|------------------------------------------------------|----------------|--------------|--------------|----------------|------------|
| Scelta laser                                         | 6g             | mar 01/12/20 | mar 08/12/20 | luigi montalto | 1.200,00€  |
| Acquisto laser (campione)                            | 13g            | mar 01/12/20 | gio 17/12/20 | Laser[1]       | 25,00€     |
| Scelta telecamera                                    | 16g            | mar 01/12/20 | mar 22/12/20 | luigi montalto | 1.200,00€  |
| Acquisto telecamera (campione)                       | 46 g           | mar 08/12/20 | mar 09/02/21 |                | 79,00€     |
| Scelta ottiche (lenti, filtri, prismi)               | 6g             | mar 01/12/20 | mar 08/12/20 | luigi montalto | 600,00€    |
| Acquisto ottiche (lenti, filtri, prismi)             | 26g            | lun 03/05/21 | lun 07/06/21 |                | 153,00€    |
| Condivisione dati tecnici<br>telecamera/laser con AM | 6g             | lun 01/02/21 | lun 08/02/21 |                | $0,00 \in$ |
| Finalizzazione progetto Ottico<br>(Montalto)         | 0 <sub>g</sub> | sab 15/05/21 | sab 15/05/21 | luigi montalto | 900,00€    |
| Finalizzazione progetto Ottico<br>(Chiariotti)       |                |              |              | Chiariotti     | 300,00€    |

Figura 27. Informazioni delle micro attività

Alla destra di questi dati si possono trovare tutte le durate rappresentate in un diagramma a barre con associati i vari nomi e raffigurando con una linea più scura all'interno il completamento dell'attività. Da notare come per esempio l'attività 'acquisto telecamera campione' è stata completata al 100% mentre l''acquisto ottiche' sia ancora allo 0%. (Figura 28)

Inoltre l'attività 'finalizzazione progetto ottico' rappresenta una milestone ovvero indica importanti traguardi intermedi nello svolgimento del progetto.

| <sup>4</sup> Progettazione e deployment ottico       | 135 <sub>g</sub> |                 | mar 01/12/2 lun 07/06/21  |                |                |                         |
|------------------------------------------------------|------------------|-----------------|---------------------------|----------------|----------------|-------------------------|
| Scelta laser                                         | 6g               |                 | mar 01/12/2  mar 08/12/20 | luigi montalto | luigi montalto |                         |
| Acquisto laser (campione)                            | 13g              |                 | mar 01/12/2 gio 17/12/20  | Laser[1]       | Laser[1]       |                         |
| Scelta telecamera                                    | 16 <sub>g</sub>  |                 | mar 01/12/2 mar 22/12/20  | luigi montalto | luigi montalto |                         |
| Acquisto telecamera (campione)                       | 46 g             |                 | mar 08/12/2  mar 09/02/21 |                |                |                         |
| Scelta ottiche (lenti, filtri, prismi)               | 6g               |                 | mar 01/12/2  mar 08/12/20 | luigi montalto | luigi montalto |                         |
| Acquisto ottiche (lenti, filtri, prismi)             | 26g              |                 | lun 03/05/21 lun 07/06/21 |                |                |                         |
| Condivisione dati tecnici<br>telecamera/laser con AM | 6g               | lun<br>01/02/21 | lun 08/02/21              |                | Е              |                         |
| Finalizzazione progetto Ottico<br>(Montalto)         | 0 <sub>g</sub>   | sab<br>15/05/21 | sab 15/05/21              | luigi montalto |                | $\leftrightarrow$ 15/05 |
| Finalizzazione progetto Ottico<br>(Chiariotti)       |                  |                 |                           | Chiariotti     |                |                         |

Figura 28. Illustrazione completamento attività e milestone

Durante la gestione di una azienda è possibile che alcune attività dipendano da altre cioè che la fine di una attività sia propedeutica per l'inizio di un'altra. Come si può vedere nella figura in basso (figura 29), infatti, l'attività di 'integrazione e verifica finale' dipende da altre tre attività indicate nella tabella predecessori. La propedeuticità a livello grafico subentra nel momento in cui cambiando la data di inizio dell'attività precedente, automaticamente traslerà anche la data di inizio dell'attività in questione.

| 39<br>IS. | <b>Contract</b> | <sup>4</sup> Taratura e verifica                            | 120 g           | lun 08/02/21 ven 23/07/21         |              |                     |                     |               |                         |
|-----------|-----------------|-------------------------------------------------------------|-----------------|-----------------------------------|--------------|---------------------|---------------------|---------------|-------------------------|
| 40<br>◡   |                 | Attrezzaggio laboratorio per banco<br>taratura              | 11g             | lun<br>01/03/21                   | lun 15/03/21 |                     | Paolo Castellini    |               |                         |
|           |                 | SW di taratura                                              | 55g             | lun 01/03/21 ven 14/05/21         |              |                     |                     | Nuova risorsa |                         |
| 42<br>୰   |                 | Realizzazione artefatto per verifica<br>(analisi normative) | 11 <sub>g</sub> | lun<br>08/02/21                   | lun 22/02/21 |                     | Paolo Castellini    |               |                         |
|           |                 | Banco taratura pronto                                       | 0 <sub>g</sub>  | lun 31/05/21 lun 31/05/21         |              |                     |                     | $+ 31/0!$     |                         |
|           |                 | Integrazione e verifica finale                              | 13g             | mar 22/06/2 gio 08/07/21 25;27;52 |              |                     |                     |               | <b>Paolo Castellini</b> |
|           |                 | <b>Taratura Prototipi</b>                                   | 11 <sub>g</sub> | ven 09/07/2: ven 23/07/21 44      |              |                     |                     |               | Nuova risorsa           |
|           |                 |                                                             |                 |                                   |              |                     |                     |               |                         |
| B         | - 3             | <sup>4</sup> Prototyping @ AM Microsystems                  | 285g            | mar 01/12/2 mar 04/01/22          |              |                     |                     |               |                         |
| ୰         |                 | Test preliminari dei componenti HW                          | 23g             | mar 01/12/2 gio 31/12/20          |              | <b>Fornitore AM</b> |                     |               |                         |
| ᢦ         |                 | progettazione HW                                            | 87 <sub>g</sub> | dom 06/12/2 lun 05/04/21          |              |                     | <b>Fornitore AM</b> |               |                         |
| 50<br>д   |                 | Realizzazione elettronica prototipi                         | 21g             | sab 01/05/21 ven 28/05/21         |              |                     |                     |               | <b>Fornitore AM</b>     |
| м         |                 | Sviluppo Firmware e SW                                      | 44 g            | mar 01/06/2: ven 30/07/21         |              |                     |                     |               | <b>Fornitore AM</b>     |
|           |                 | Consegna prototipi                                          | 0g              | lun 14/06/21 lun 14/06/21         |              |                     |                     |               | 14/06                   |
| д         |                 | Caratterizzazione batteria                                  | 11 <sub>g</sub> | gio 01/07/21 gio 15/07/21         |              |                     |                     |               | <b>Fornitore AM</b>     |

Figura 29. Illustrazione predecessori e collegamenti ipertestuali

Si può notare come a sinistra della tabella ci siano dei collegamenti ipertestuali che rimandano a una cartella con tre documenti per ogni micro attività: uno per la datasheet, uno per i disegni e uno per le specifiche. Documenti che verranno compilati in seguito da chi si occuperà della gestione del lavoro.

Terminato l'inserimento di tutti i dati è possibile vedere nella casella report l'andamento dei costi e delle risorse. (Figura 30)

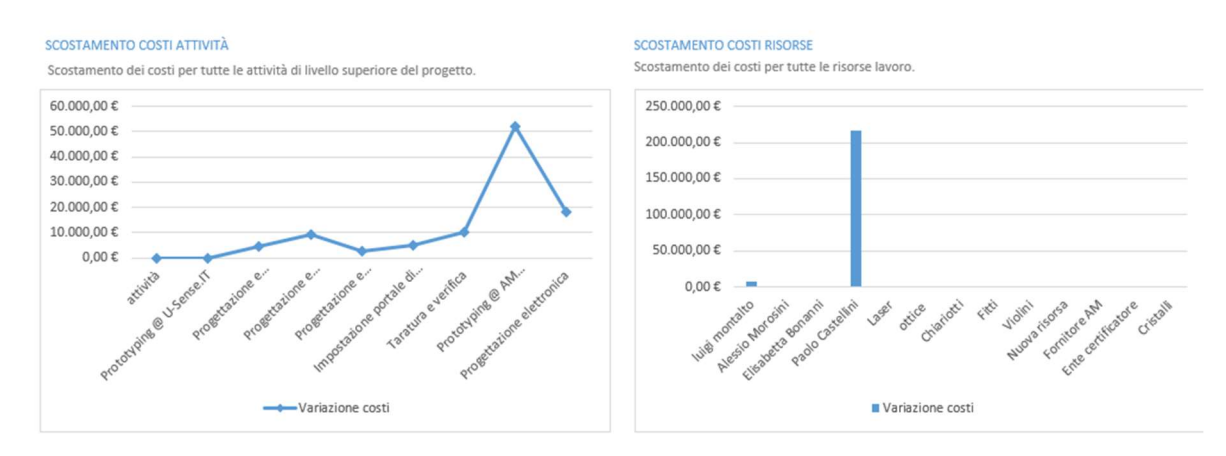

Figura 30. Grafici andamento dei costi e delle risorse

L'andamento del primo grafico mostra lo scostamento dei costi per tutte le attività di livello superiore del progetto. A sinistra invece si può notare lo scostamento dei costi per tutte le risorse lavoro.

Il grafico di seguito mostra il costo complessivo del progetto e il costo per trimestre. (Figura 31)

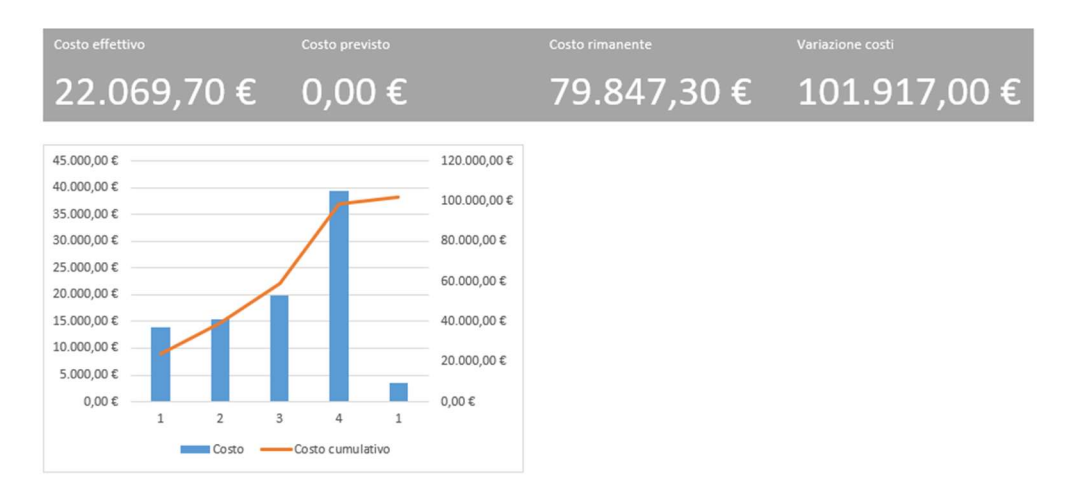

Figura 31. Grafico costo complessivo e costo per trimestre

Infine, un altro esempio di grafici che si possono ottenere dai risultati inseriti sono quelli che si riferiscono alla risorsa. (Figura 32)

Infatti in quello a sinistra è presente lo stato di lavoro di tutte le risorse mentre in quello a destra la percentuale di lavoro svolto da tutte le risorse.

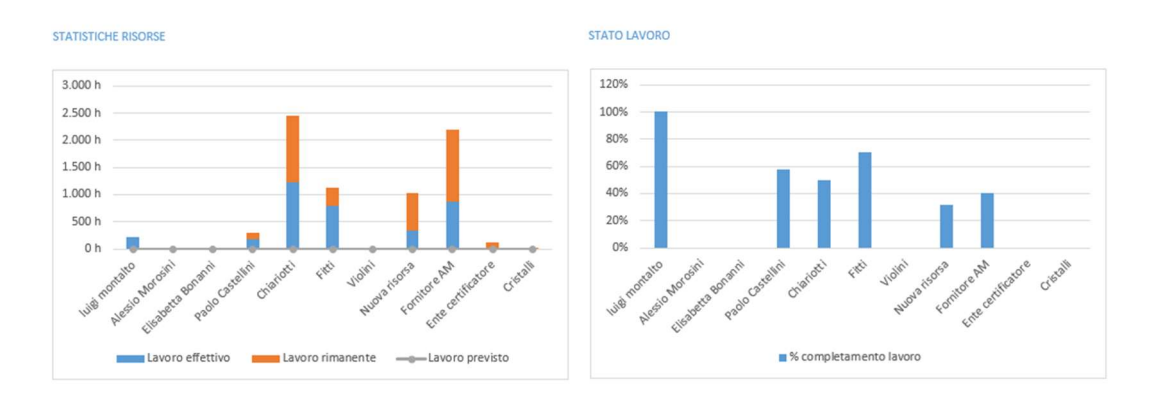

Figura 32. Grafici delle risorse

#### **CONCLUSIONI**

Questo studio è nato con lo scopo di sperimentare nuovi mondi fino ad arrivare ad un obiettivo ben preciso.

Nonostante il misuratore laser sia all'avanguardia presenta dei limiti in tema di portata della misurazione. Ciò si riferisce ai limiti di distanza che è possibile misurare utilizzando lo strumento in analisi. Per quanto sia all'avanguardia e tecnologicamente al passo con i tempi, il misuratore laser non è in grado di misurare distanze infinite ed ampie.

In commercio è possibile trovare misuratori laser prodotti in plastica dura oppure in materiali estremamente resistenti. Per quanto le funzionalità siano le stesse, la produzione avvenuta con differenti materiali permette di rispondere alle esigenze della clientela, che operano una scelta anche prestando attenzione al costo.

Nonostante questo, nel futuro, questi strumenti che misurano a distanza e che sono in grado di salvare i dati automaticamente, saranno sempre più frequenti e quindi è necessario saperli usare e sapere le problematiche a cui si può andare incontro.

Con questo elaborato si è cercato di andare a illustrare tutto il processo di taratura di un dispositivo gap and flush, partendo dalla teoria fino ad arrivare al vero e proprio programma che permette di valutare se l'immagine acquisita è accettabile o meno.

I problemi, che si sono presentati, sono stati molteplici ma tramite le conoscenze personali e l'aiuto di persone studiate è stato facile oltrepassarli e arrivare alla conclusione nel modo migliore possibile.

Si può dire che si sono completati tutti i lavori assegnatici ed è stato formativo entrare in questo mondo pratico, prima a noi ancora sconosciuto.

L'idea di affrontare questa problematica nasce, appunto, dall'esigenza e dal desiderio di andare a inserirsi in una realtà e di arrivare a dare un significato concreto alla teoria studiata in questi anni.

Infatti, andare a tarare uno strumento di misura è stata la fine di un percorso di studio che ci ha accompagnato in questo tempo, trovarsi davanti a problematiche apparentemente comuni è stato utile per crescere dal punto di vista formativo e per andare a risolvere problematiche mai viste prima.

### SITOGRAFIA

- Smart portable laser triangulation system for assessing gap and flush in car body assembly line
- https://perceptron.com/solutions/gap-and-flush/
- https://www.nextsense-worldwide.com/en/company/press/newsarchive/new-handheld-inline-gap-flush-measurement-system.html
- https://www.third.com/products/hardware/gapgun/
- https://www.inos-automation.de/solutions/gap-and-flush-measurement/
- https://it.zdmp.eu/calls
- https://www.effra.eu/news/digitalisation-manufacturing-pathways-keyenablers-and-skills-event-%E2%80%93-recordingspresentations
- https://www.forzdmproject.eu/content/4zdm-cluster
- https://www.researchgate.net/publication/332535519 Zero defect manuf acturing\_state-of-the
	- art review shortcomings and future directions in research
- https://www.banggood.com/Red-Laser-Module-5mW-650nm-Focus Adjustable-Laser-Head-5V-Industrial-Grade-p-1281225.html?cur\_warehouse=CN&ID=41527&rmmds=search
- http://www.elpcctv.com/elp-5mp-hd-usb-camera-board-free-driver-usbcamera-module-with-ov5640-sensor-elpusb500w02ml21-p-51.html
- A Smartphone Integrated Hand-Held Gap and Flush Measurement System for in Line Quality Control of Car Body Assembly
- https://it.mathworks.com/products/matlab.html
- https://it.wikipedia.org/wiki/MATLAB
- https://paolapozzolo.it/analisi-dei-residui-regressione/
- https://it.wikipedia.org/wiki/Taratura
- https://it.wikipedia.org/wiki/Microsoft\_Project
- https://www.gantt.com/
- Dispense prof. Filippo Ciarapica

### RINGRAZIAMENTI

Ringrazio il mio relatore prof. Nicola Paone, per avermi fatto appassionare alla sua materia e per avermi seguito in questo cammino.

Ringrazio la mia famiglia,

per aver sempre creduto in me e per avermi dato la possibilità di intraprendere questo percorso.

Ringrazio le mie stelle nel cielo,

che mi accompagnano sempre con il pensiero in qualsiasi istante della mia vita.

Ringrazio Alessio e Riccardo, per essere stati un punto di riferimento fondamentale.

Ringrazio Serena, per essere stata la mia spalla in ogni momento.

Ringrazio Gigi, per aver camminato sempre accanto a me.